# Using Gutenberg

To create pages and posts

## I'm Lisa Savoie

Owner of LS Codes, developer, teacher.

<https://lscodes.com>

<https://twitter.com/twosavoie>

<https://www.linkedin.com/in/lisasavoie/>

https://www.facebook.com/lscodes/?modal=admin\_todo\_tour

## What is the Gutenberg Block Editor

The block editor that replaced the TinyMCE editor aka classic editor.

Allows you to create layouts of elements using blocks.

Blocks can be reused on multiple pages and sites.

Only used for the main part of the page.

• The plan is to eventually be able to use blocks for the header, navigation, footer, and sidebars.

## Gutenberg Site Example

Tiles with Reusable **Blocks** 

### Added shadow with CSS in block

Created a how-to page

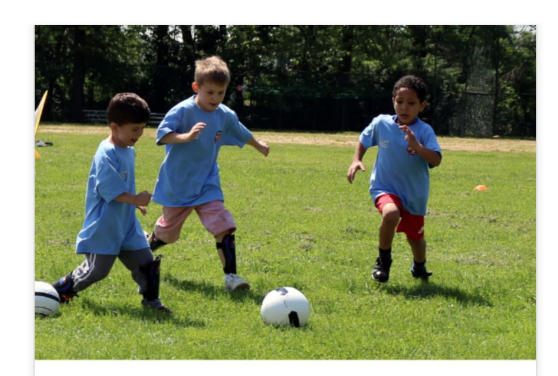

### **Eddystone Youth Fund Grants**

Support organizations that provide for the welfare of the youth of Eddystone, PA through recreational, community, educational, and other beneficial programs and activities.

Read more >

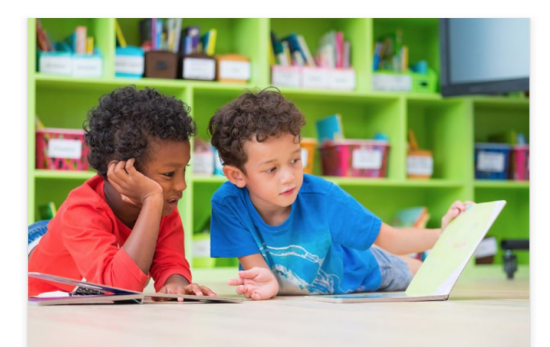

### Kara Barnard Youth Literacy Grants

Provide gently used books to organizations and schools that wish to instill a love of reading amongst the youth of Delaware County.

Read more >

## Gutenberg Advantages

Easy for my client to edit.

Can create reusable blocks and groups that can be imported and exported.

If CSS styles are applied, they'll continue to be applied to future blocks.

When changing themes, the blocks stay.

You aren't locked into a builder.

● Even using a template, you can add blocks or elements & templates from other plugins.

## **Drawbacks**

Some plugin developers haven't updated to work with the editor.

**• Can use the Classic Editor plugin - but it disables Gutenberg.** 

Limited ability for responsive options without workarounds and plugins.

Limited styling options with the included blocks - could need CSS or a plugin.

No JS settings - no animation… without writing code or a plugin.

No Bulk edits - Can't change all the h2's styling at once.

## Gutenberg Focus

**Content** 

Layout

**Flexibility** 

## Using the block editor as-is

Working with blocks

Reusable blocks

Layouts - creating, exporting, copying

Embeds

**Issues** 

If you would like to follow along you can view screenshots of the how-to pages at [lscodes.com](https://lscodes.com)

## Using the Block editor w/plugins

Plugins expand the editor by:

- adding to the blocks in the editor.
- offering templates built with blocks.
- creating a widget that you can use to add the plugin's functionality to the block editor.
	- sliders, forms, or Elementor blocks to your page.

## Using the block editor with plugins - con't

Block CSS: <https://wordpress.org/plugins/blocks-css/>

Share a Block (import pre-made templates): <https://shareablock.com> <https://editorskit.com>

Stackable: <https://wpstackable.com> <https://demo.wpstackable.com/blog-posts/#>

Editor Blocks: <https://editorblockswp.com>

Qubely: <https://www.themeum.com/product/qubely/>

## Plugins con't

Kadence: <https://www.kadencewp.com>

Atomic Blocks: <https://atomicblocks.com/>

Elementor Blocks: <https://elementor.com/blog/blocks-for-gutenberg/>

Ultimate Gutenberg: <https://www.ultimategutenberg.com/>

Smart Slider 3: <https://smartslider3.com/>

Forminator Pro: <https://premium.wpmudev.org/project/forminator-pro/>

## Builders and Gutenberg

Divi and Gutenberg blocks: [https://www.elegantthemes.com/blog/theme-releases/introducing-improved-co](https://www.elegantthemes.com/blog/theme-releases/introducing-improved-compatibility-with-the-gutenberg-editor) [mpatibility-with-the-gutenberg-editor](https://www.elegantthemes.com/blog/theme-releases/introducing-improved-compatibility-with-the-gutenberg-editor)

[https://www.elegantthemes.com/blog/divi-resources/reusable-divi-layout-block](https://www.elegantthemes.com/blog/divi-resources/reusable-divi-layout-block-for-gutenburg)[for-gutenburg](https://www.elegantthemes.com/blog/divi-resources/reusable-divi-layout-block-for-gutenburg)

Elementor Blocks: <https://elementor.com/blog/blocks-for-gutenberg/>

## In the Pipeline

Can practice by using the Gutenberg plugin: <https://wordpress.org/plugins/gutenberg/>

Social Share buttons

Photos with the "recent posts" block

Gradients for buttons and covers

Ability to choose different colors within a paragraph

Eventually will be able to edit the entire page including header, footer & sidebar.

## Additional Resources

Gutenberg editor to practice with: <https://wordpress.org/gutenberg/>

WordPress docs: <https://developer.wordpress.org/block-editor/>

<https://wordpress.org/support/article/wordpress-editor/>

WP Engine article on best plugins: <https://torquemag.io/2019/12/best-gutenberg-plugins/>

## Additional Resources con't

Gutenberg Hub on Twitter: <https://twitter.com/GutenbergHub>

Gutenberg Hub: <https://gutenberghub.com>

Gutenberg Times on Twitter:<https://twitter.com/gutenbergtimes>

Gutenberg Times: <https://gutenbergtimes.com>

## Beyond the Basics

Using ACF to create custom blocks: <https://joeyfarruggio.com/wordpress/custom-post-loop-as-a-gutenberg-block/> <https://www.youtube.com/watch?v=z07MHUkhvHU&t=14s> <https://www.billerickson.net/building-gutenberg-block-acf/>

Customizing the Editor to match your design system: [https://wordpress.tv/2019/12/25/jaime-maclean-theming-for-gutenberg-how-to](https://wordpress.tv/2019/12/25/jaime-maclean-theming-for-gutenberg-how-to-adapt-your-theme-for-the-new-editor/)[adapt-your-theme-for-the-new-editor/](https://wordpress.tv/2019/12/25/jaime-maclean-theming-for-gutenberg-how-to-adapt-your-theme-for-the-new-editor/)

Block scaffolding: [https://make.wordpress.org/core/2020/02/28/new-wordpress-create-block-pac](https://make.wordpress.org/core/2020/02/28/new-wordpress-create-block-package-for-block-scaffolding/) [kage-for-block-scaffolding/](https://make.wordpress.org/core/2020/02/28/new-wordpress-create-block-package-for-block-scaffolding/)

## Tips

When adjusting the width of columns, adjust left to right. The remaining space (subtracted or added) will be divided evenly among the remaining columns to the right.

Blocks can be grouped together.

Blocks, including group blocks, can be made "reusable" blocks.

Reusable blocks can be used as templates or as elements that can be edited sitewide.

## Tips con't

Reusable blocks can be added easily to any page or exported/imported as a JSON file.

Blocks can be layered over Column or Cover blocks.

Spacers and columns can be used to create padding within Cover blocks.

Column elements can be aligned top, center, or bottom.

Media & Text blocks can be set to "stack" on mobile.

## Tips con't

If deleting a column, and you want to keep the content, first move the column contents of the last block.

Layouts can be created, grouped, and made into reusable blocks.

Use "Copy all Content" to copy/paste a page onto another - even on a different site.

● If different site, convert all reusable blocks to regular blocks first.

Can copy/paste a Google doc, Pages doc, etc. and it will keep the formatting.

## Classic Editor Plugin

Plans to maintain until at least end of 2021 (also heard 2022).

It is open source which means you or others could maintain it after that.

You can add the Classic Editor plugin and switch between Gutenberg & the Classic Editor. Allow in: Settings > Writing > Allow users to switch editors.

Test how the Classic Editor interacts with your other plugins using a staging site.

● BackWPup plugin (at last meetup)

## Thanks!

Questions?

To view the screenshots & slides or to download the slides go to **Scodes.com**